# CW-76S 粉尘检测仪 (模块) 产 品 说 明 书

#### 1.产品概述:

传感器是深圳市赛纳威环境科技有限公司自主研发的集空气动力学、数字信号处理、光电一体化的高 科技产品,主要应用于检测大气中的粉尘质量浓度(PM 值),是大气质量检测系统的核心模块。

#### 2.产品特点:

- 数据精准:激光原理检测,工业级光电感应;
- > 分辨率高: ≥0.3um 颗粒粒径, 0.001mg/m<sup>3</sup>; 检测 PM2.5、PM10、TSP;
- 性能稳定:可适应不同大气环境粉尘物质成分,独立参数系数调节;
- ▶ 数据传输: RS485 (Modbus 标准协议)、RS232、UART 输出; 提供开关量输出, 可接户外声光报 警设备等;
- 智能监测:实时监测传感器各项指标,当异常状态时可及时反馈用户;

#### 3.产品功能说明:

 默认传感器上电后自动运行,正常状态下电源指示灯亮红色,状态指示灯亮绿色,数据被动上传, 传感器工作 60S, 停止 5S (默认 5S, 此时间可通过命令选择)如此循环;

- 传感器还提供其它工作方式,可以通过命令切换(详情请见 P6 工作方式说明)
- 如果传感器发生异常,状态指示灯会同步显示对应颜色灯。(详情请见 P3 状态指示灯说明) 注: 最佳工作状态为工作 60S,停止 5S

#### 4.产品接口定义:

4.1 接口说明:

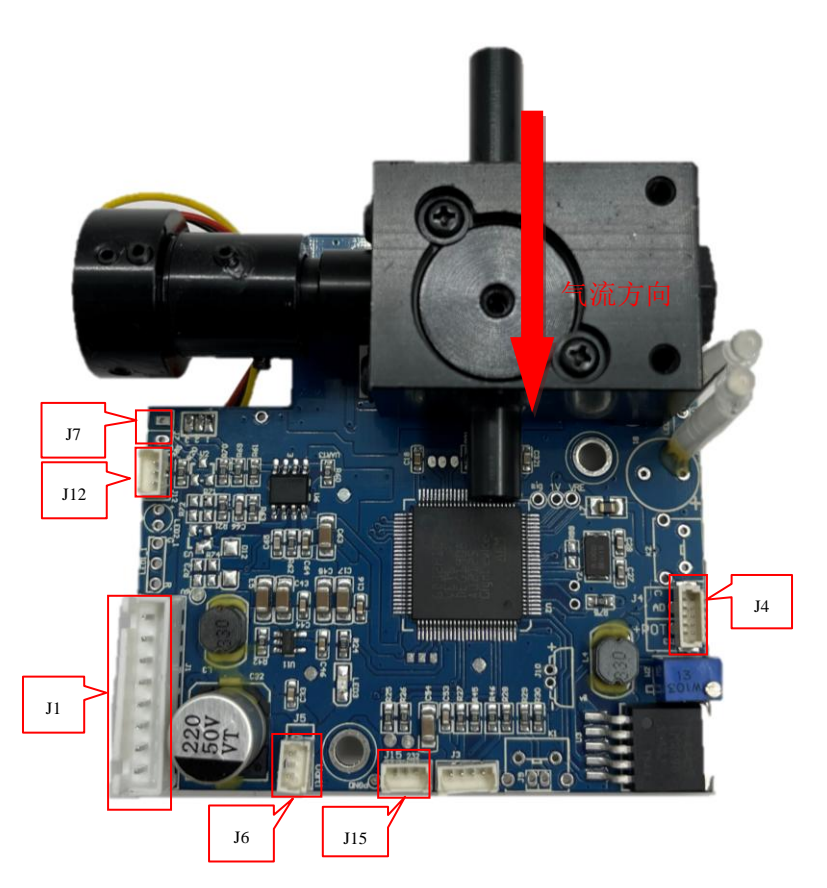

图 1 传感器模块示意图

> J1: 8PIN 接口, 底部往上依次定义 Pin\_1:电源负极 Pin\_2:电源正极 Pin\_3:数字地 Pin\_4:预留

Tel:0755-86130198/86130168 Http://www.szchinaway.com Email:sales@szchinaway.com

### hing Way 深圳市赛纳威环境科技有限公司 \*\*\*\*\*\*\*\*\*\*\*\*\*\*\*\*\*\*\*\*\*\*\*\*\*

Pin 5:RS232-Tx 串口发送 Pin 6:RS232-Rx 串口接收 Pin\_7:485B Pin\_8:485A J4:气泵驱动端口,使用时区分不同类型气泵。工厂标准出货 1.0-T-PB 接口,其他定制。 > J6: UART 接口:由底部往上引脚定义分别为: (Tx、Rx、GND) RX: UART 的数据接收脚,端口模式为上拉输入; TX: UART 的数据发送脚,端口模式为推挽输出; J7:开关量输出: #1. 数字信号(DS): 高电平(3.3V)1s, 低电平 1s, 循环 10s。适用于能接收数字信号的外部报警设备; #2.模拟开关(AS):将外部报警设备的电源负极接到此模拟开关上,开关关闭(对地导通)1s,外部报警设备通电 工作。开关打开(对地截止)1s,外部报警设备不通电、不工作。循环 10s 结束。 注:模拟开关限流 150mA,耐压 30V max。 > J12: RS485 接口: 由下往上的引脚定义为: (GND、485A、485B) A:RS485 A 脚; B:RS485 B 脚; > J15: RS232 接口: 由左到右的引脚定义为: (Tx、Rx、GND) Tx: RS232 的数据发送脚; Rx:RS232 的数据接收脚; > LED1: 状态指示灯; 绿色长亮: 设备正常工作; 橙色长亮:激光管电流异常; 红色长亮:光学回路异常; 红色闪烁:两个以上异常; 每一种状态都有对应的错误码(详情请见通信协议中第 61 字节)客户可根据指示灯颜色与错误码来判断传感器状 态;当设备处于异常时,状态指示灯会同步显示对应颜色灯。 > LED2: 电源指示灯(红色长亮); > LED3: 数据频闪灯,无数据进行交互时闪烁频率为 1s, 当数据进行交互时闪烁频率为 100ms; > W2: 气泵流量调节 流量是跟 PM2.5/PM10/TSP 数据匹配的,正常使用中,不能改变流量,改变流量会造成数据偏低或者偏高的 情况,用户需知晓,如有特殊情况需要提出技术要求。 红色箭头代表气流方向。 > 气流方向: 气流方向如箭头所示, 进出气口外径均为 7mm 4.2 接口引脚定义图: 面对 PCBA 正面,定义图与实物图相对应  $\vert$  J4/J13 J6  $T1$  $T3$  $T7$  $I12$  $I15$ 

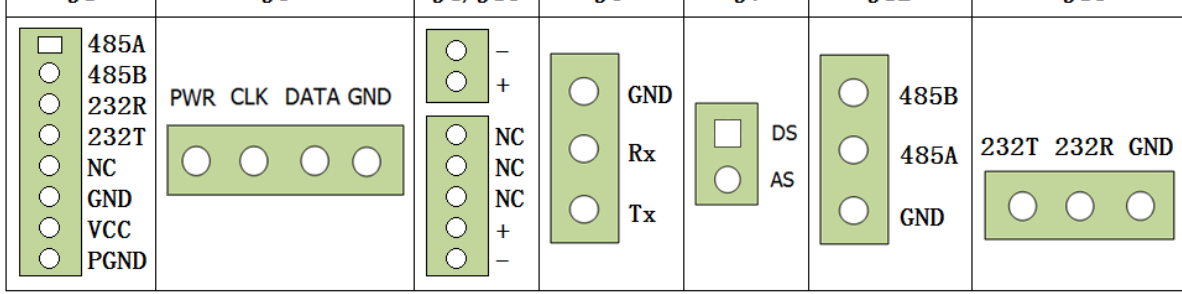

# 深圳市赛纳威环境科技有限公司 表单编号/版本:WI-RD-012/A6

### 5.硬件参数:

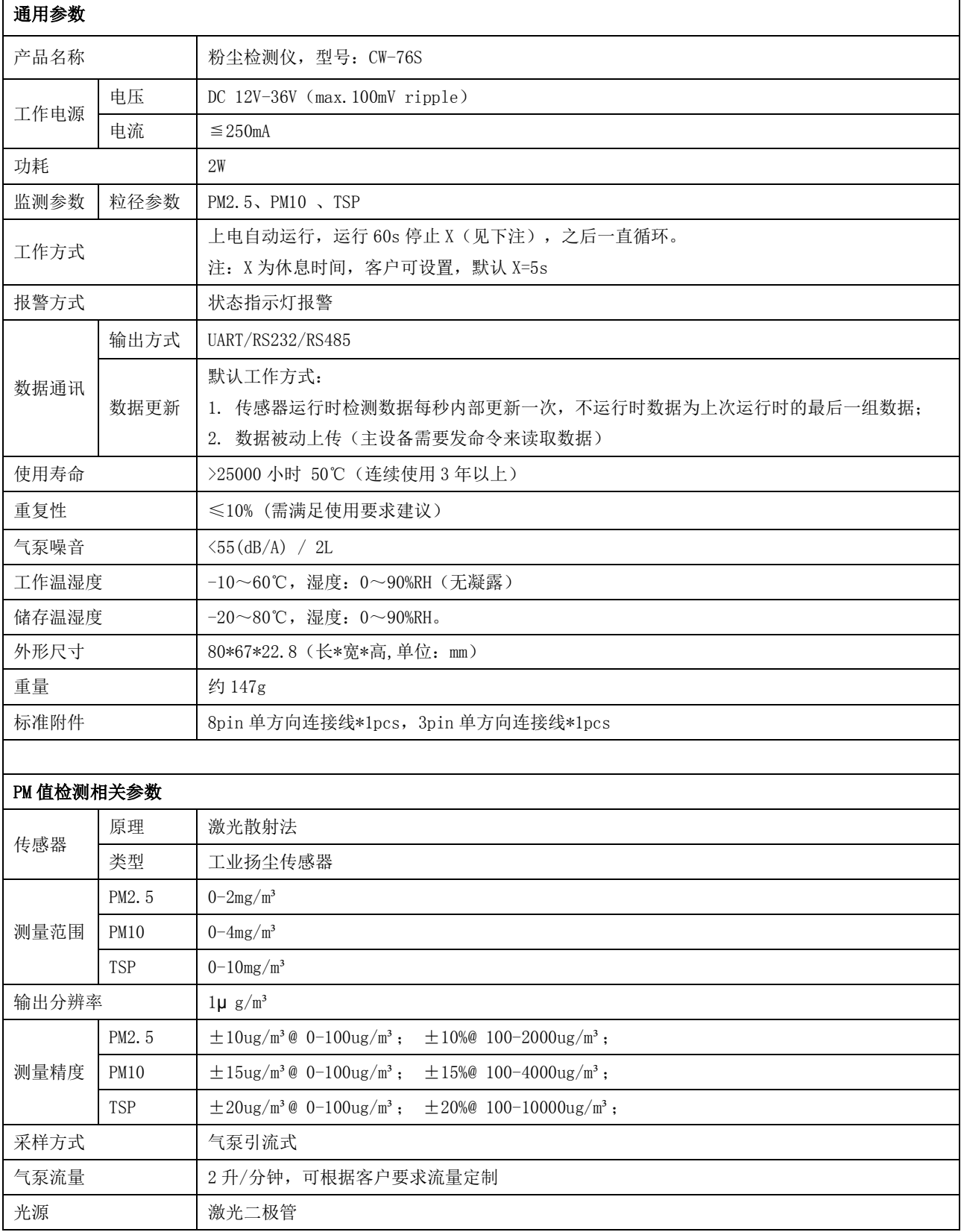

# hing Way 深圳市赛纳威环境科技有限公司 \*\*\*\*\*\*\*\*\*\*\*\*\*\*\*\*\*\*\*\*\*\*\*\*\*\*\*\*\*\*\*\*\*\*\*

### 6.机构尺寸:

▶ PCBA 尺寸(含定位孔)

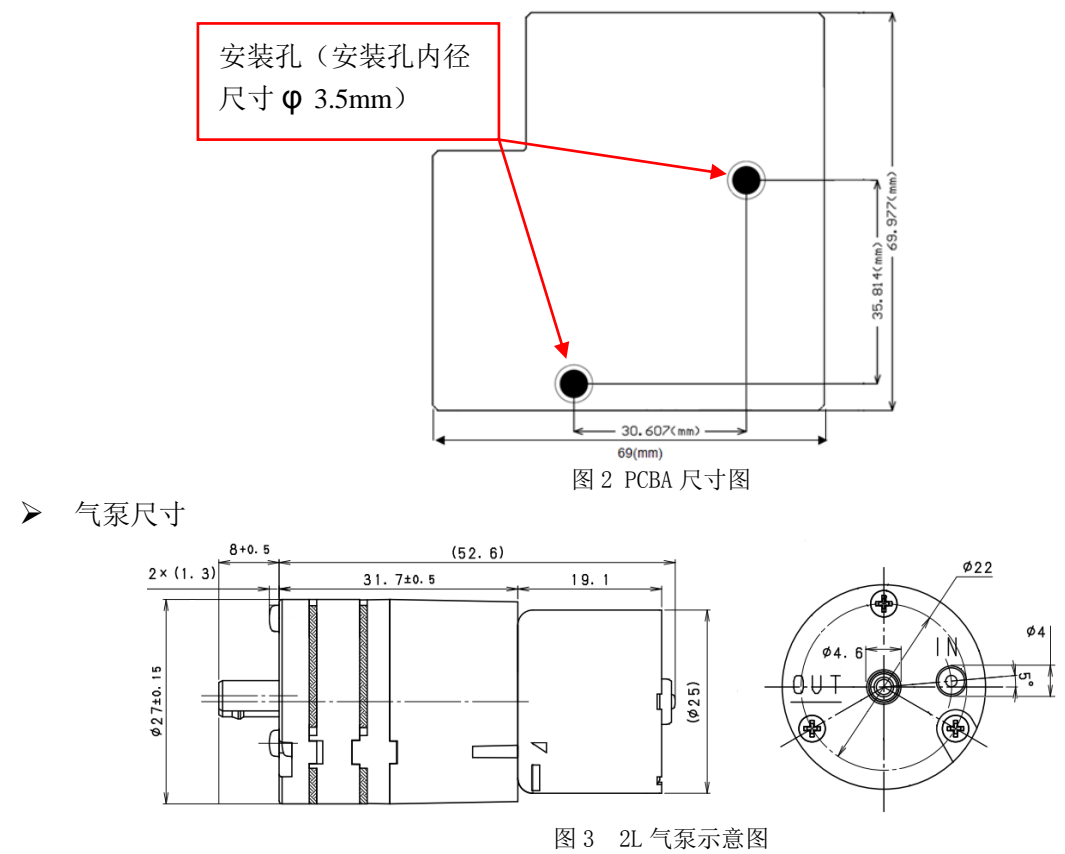

#### 7.产品安装使用方法、注意事项说明

#### 气泵安装:

可采用固定支架、固定槽固定安装,但要保证进出气口通畅无任何阻碍,出气口能直接排出去;

#### $\triangleright$  PCB 主体安装:

安装孔位置可采用支架固定、或者螺柱固定,使用中一定要将主体部分安装在合理位置,采样口必须与采集源无 任何阻隔物。因激光载体部分与 PCB 是一个整体, 安装需考虑激光载体不受影响、避免干扰到 PCB 正常工作, 不 受压力、电压电流冲击、电磁干扰;

#### 注 1: 垂直方向安装时, 安装方向需注意;

注 2: 安装时,需预防进气口在任何时候受到强光直射,影响激光;

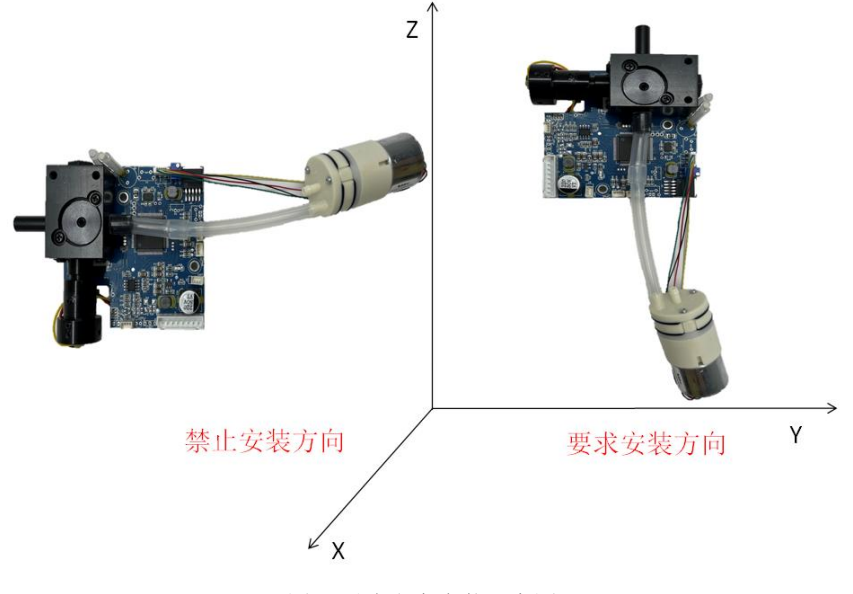

图 4 垂直方向安装示意图

# 深圳市赛纳威环境科技有限公司 表单编号/版本:WI-RD-012/A6

#### 进气口位置固定方式:

激光器载体采样口必须与采样源无任何阻隔物,通常是将进气口可以延伸到大气环境,才能保证测量数据稳定, 或者加一节采样管,管长度应在 20cm 以内,超过长度不考虑数据稳定性;最好不要在急速风口安装。

> 抽气管固定方式:

胶管尽可能以同向出气口垂直安装,如果因为空间有限,需避免折叠现象,有弯曲但不能影响气泵工作时的气流;

#### 防水隔离安装处理:

防水隔离主要通过箱体罩隔离,特别要在采集口加以防水措施,避免雨水渗入进气口或者 PCB 板中,防止雨水侵 蚀造成的各种问题。

#### 防静电、雷电隔离处理:

用户安装模块前先要考虑到是否加有防静电隔离,或者接地处理,以免造成模块死机、烧坏,或者数据异常发生;

#### 8.软件协议:

通信协议分为 SNW(企业版)通信协议(UART/232/485 接口)、Modbus 通信协议(232/485 接口)。 8.1 SNW(企业版)通信协议

通讯方式:波特率 9600;

#### 指令说明

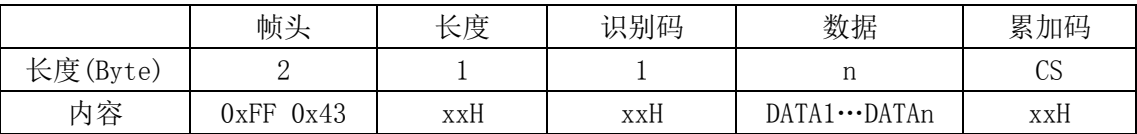

协议说明:

- a)帧头固定内容:FF 43;
- b)长度: 识别码加上数据的有效长度;
- c)识别码:每一条指令有对应的一个识别码;
- d) 数据: 读取或着写入的数据内容;
- e)累加码:CS=(长度+识别码+数据),取低 8 位有效值;

#### 通讯指令

#### 8.1.1 启动设备

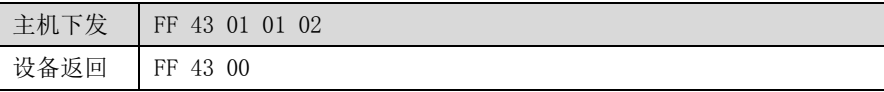

#### 8.1.2 停止设备

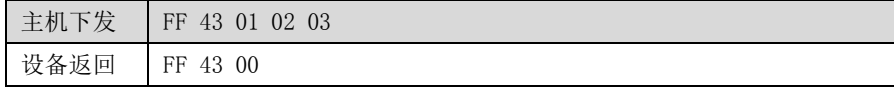

#### 8.1.3 设置设备号

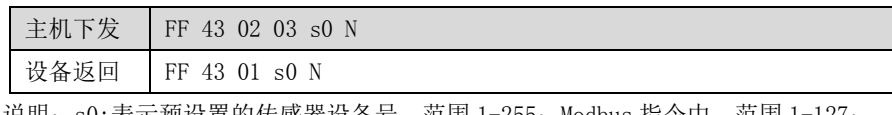

说明:s0:表示预设置的传感器设备号,范围 1-255; Modbus 指令中,范围 1-127;

N: 累加码 CS, 如更换设备号为 2, 则 CS=0x02+0x03+0x02=0x07;

则下发指令:0xFF 0x43 0x02 0x03 0x02 0x07;下同,将不再描述;

#### 8.1.4 读取设备号

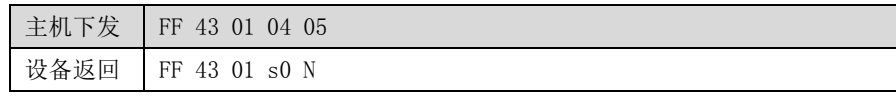

#### 8.1.5 设置休息时间(旧)

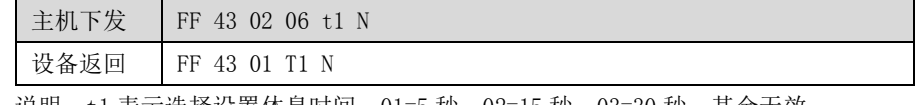

说明: t1 表示选择设置休息时间: 01=5 秒,02=15 秒,03=30 秒,其余无效;

T1 表示返回的具体休息时间:0x05=5 秒,0x0f=15 秒,0x1e=30 秒;

注:本条指令固定设置时间且设置内容仅为 5、15、30 秒;

### hing Way 深圳市赛纳威环境科技有限公司 \*\*\*\*\*\*\*\*\*\*\*\*\*\*\*\*\*\*\*\*\*\*\*\*\*\*\*\*

#### 8.1.6 设置休息时间(新)

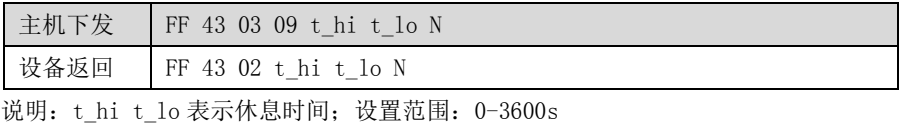

注: 当设置休息时间为 0s 时, 工作模式将对应更新为持续工作模式;

#### 8.1.7 查询休息时间

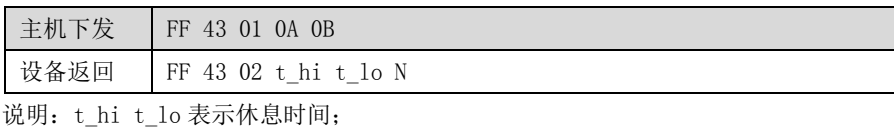

#### 8.1.8 设置测量时间

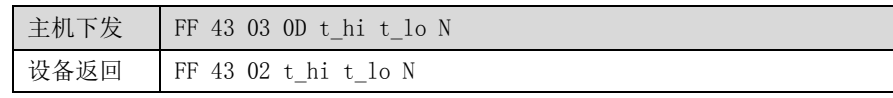

说明: t\_hi t\_lo 表示测量时间; 设置范围: 30-3600s

注:当设置测量时间大于或等于 3600s 时,工作模式将对应更新为持续工作模式;

#### 8.1.9 查询测量时间

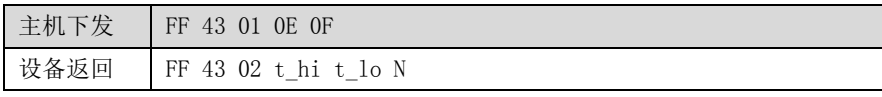

说明: t\_hi t\_lo 表示测量时间; 65535 表示持续工作模式;

#### 8.1.10 设置 PM2.5 调整系数

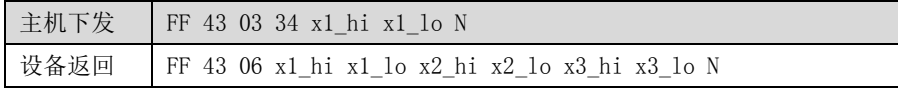

- 说明:1、PM2.5、PM10、TSP 三者的默认系数为 1.00,表现为百分比;
	- 2、主机下发指令中,x1\_hi x1\_lo 表示预设置 PM2.5 的百分比数据; 如将 PM2.5 调整为原数据的 80%,则输入数据 x1\_hi x1\_lo =80(0x50);
	- 3、设备返回指令中,
		- x1\_hi x1\_lo:PM2.5 当前系数,表现为百分比;
		- x2\_hi x2\_lo:PM10 当前系数,表现为百分比;
		- x3\_hi x3\_lo:TSP 当前系数,表现为百分比;
	- 4、下同

#### 8.1.11 设置 PM10 调整系数

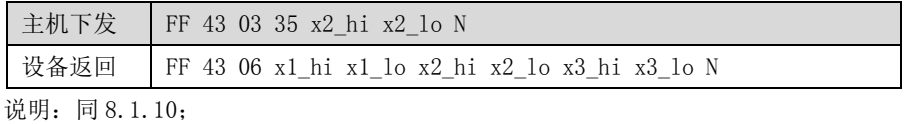

#### 8.1.12 设置 TSP 调整系数

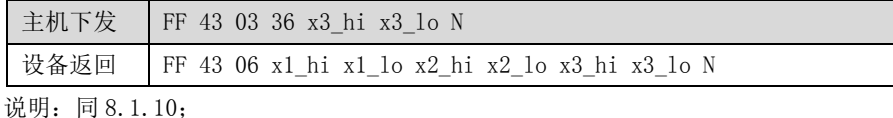

#### 8.1.13 读取设备调整系数

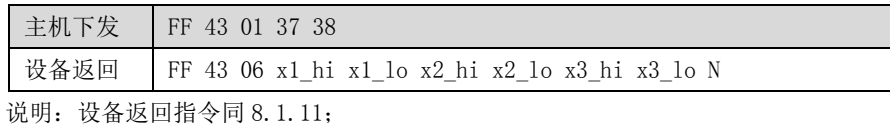

#### 8.1.14 恢复默认调整系数

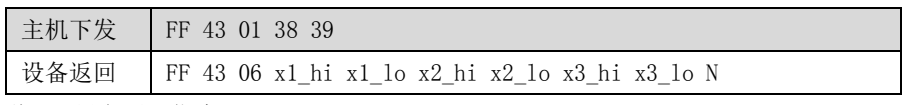

说明:设备返回指令同 8.1.11;

## **<hing**WQV 深圳市赛纳威环境科技有限公司 表单编号/版本: WI-RD-012/A6

#### 8.1.15 设置工作方式

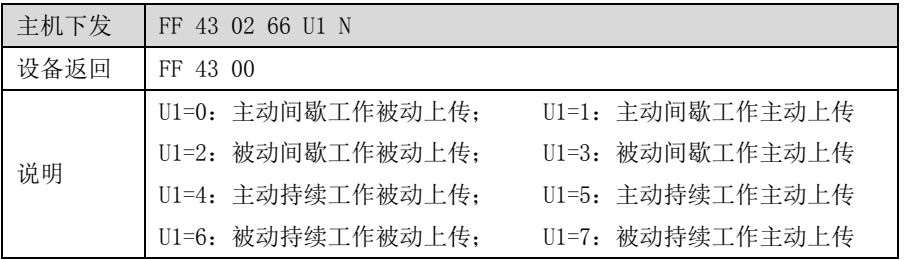

各种工作方式说明如下:

0. 主动间歇工作被动上传: 循环工作 60s, 暂停 5s (时间可设置); 用户需要下发指令读取浓度数据;

1. 主动间歇工作主动上传: 循环工作 60s, 暂停 5s (时间可设置); 工作期间以 1s 的频率上传浓度数据;

2. 被动间歇工作被动上传: 上电不工作, 等待启动; 启动后工作 60s, 暂停等待下一次启动, 用户需要下发指令读取浓度数据;

3. 被动间歇工作主动上传: 上电不工作, 等待启动; 启动后工作 60s, 暂停等待下一次启动, 期间以 1s 的频率上传浓度数据;

4.主动持续工作被动上传:上电后持续工作不暂停,用户需要下发指令读取浓度数据;

5.主动持续工作主动上传:上电后持续工作不暂停,工作期间以 1s 的频率上传浓度数据;

6.被动持续工作被动上传:上电不工作,等待启动;启动后工作不暂停,用户需要下发指令读取浓度数据;

7.被动持续工作主动上传:上电不工作,等待启动;启动后工作不暂停,工作期间以 1s 的频率上传浓度数据;

注: 在持续模式下设置测量时间小于 3600s 或休息时间大于 0s 时, 工作模式将对应的转化为间歇工作模式;

#### 8.1.16 查询工作方式

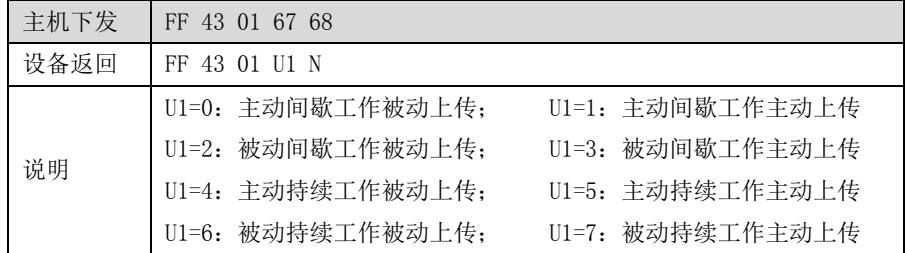

8.1.17 读取数据

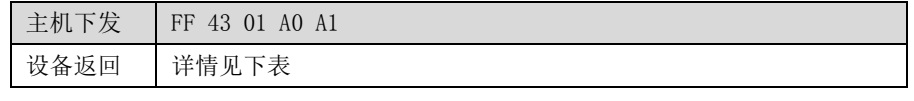

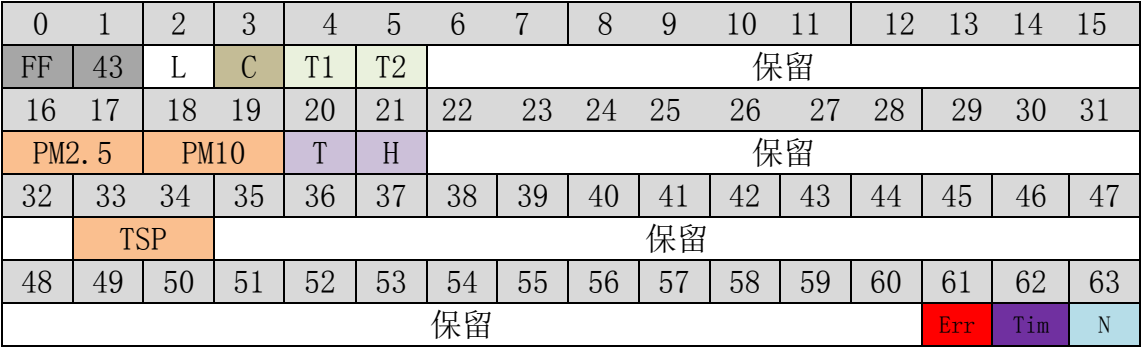

#### 解析如下:

第 0、1 字节: 帧头固定内容: 0xFF 0x43; 第 2 字节: 表示有效数据长度,不包含帧头帧尾以及自身; 第 3 字节: 控制码; 第 4、5 字节:周期测量倒计时,高字节在前;表示剩余测量时间; 第 6-15 字节:保留; 第 16、17 字节: PM2.5 计数, 两字节 16 进制数, 高字节在前, 低字节在后; 第 18、19 字节: PM10 计数, 两字节 16 进制数, 高字节在前, 低字节在后; 第 20 字节:温度;

### hing Way 深圳市赛纳威环境科技有限公司 \*\*\*\*\*\*\*\*\*\*\*\*\*\*\*\*\*\*\*\*\*\*\*\*\*\*\*\*\*\*\*\*\*\*

第 21 字节:湿度;

第 22-32 字节:保留;

第 33、34 字节: TSP 计数, 两字节 16 进制数, 高字节在前, 低字节在后;

第 35-60 字节:保留;

第 61 字节: 错误码;

第 62 字节:周期测量倒计时;表示剩余测量时间;

第 63 字节:累加码;

#### C 控制码解析如下表:

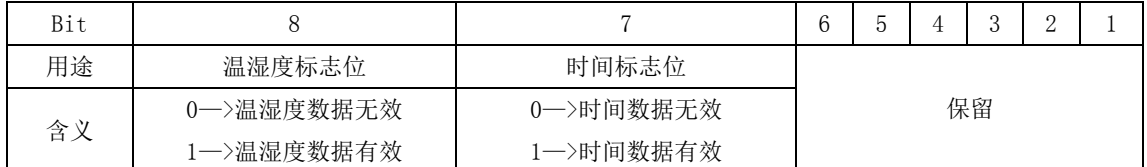

#### Err 错误码解析如下表:

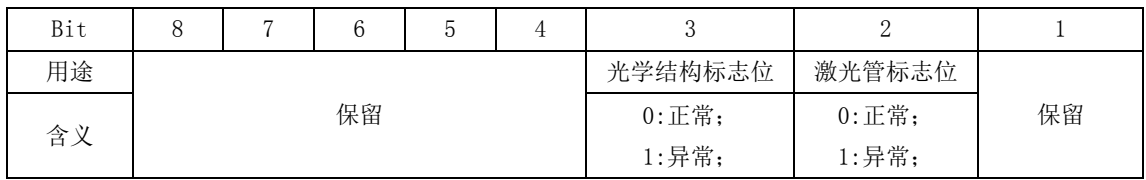

#### 8.2 Modbus 通信协议

#### 通讯方式

- a. RS485 通信波特率 9600, 数据位 8, 停止位 1, 校验 none。
- b. 通讯协议使用 MODBUS 协议,传感器作为从机,有一个特定的默认地址(出厂设置为 01)。从机地址可以修改。 如果忘记了从机的地址,可以复位默认地址 01。

#### > 交互方式

传感器上电后自主运行,用户端发送一次读取命令,传感器返回一组测量数据。传感器内部以测量 1 分钟间隔 5 秒时间周期性自主运行。在检测周期内传感器自身不断的会更新测量数据,可以保证用户端能随时读取数据,并 且观察实时动态情况。

注:建议超时时间设置为 1 秒;

#### 通讯协议

用户可以根据 MODBUS 协议的格式来读取传感器的测量结果或者设置传感器的参数。根据 MODBUS 协议,具体使用 的命令如下:

# **<hing WOV 深圳市赛纳威环境科技有限公司** 表单编号/版本: WI-RD-012/A6

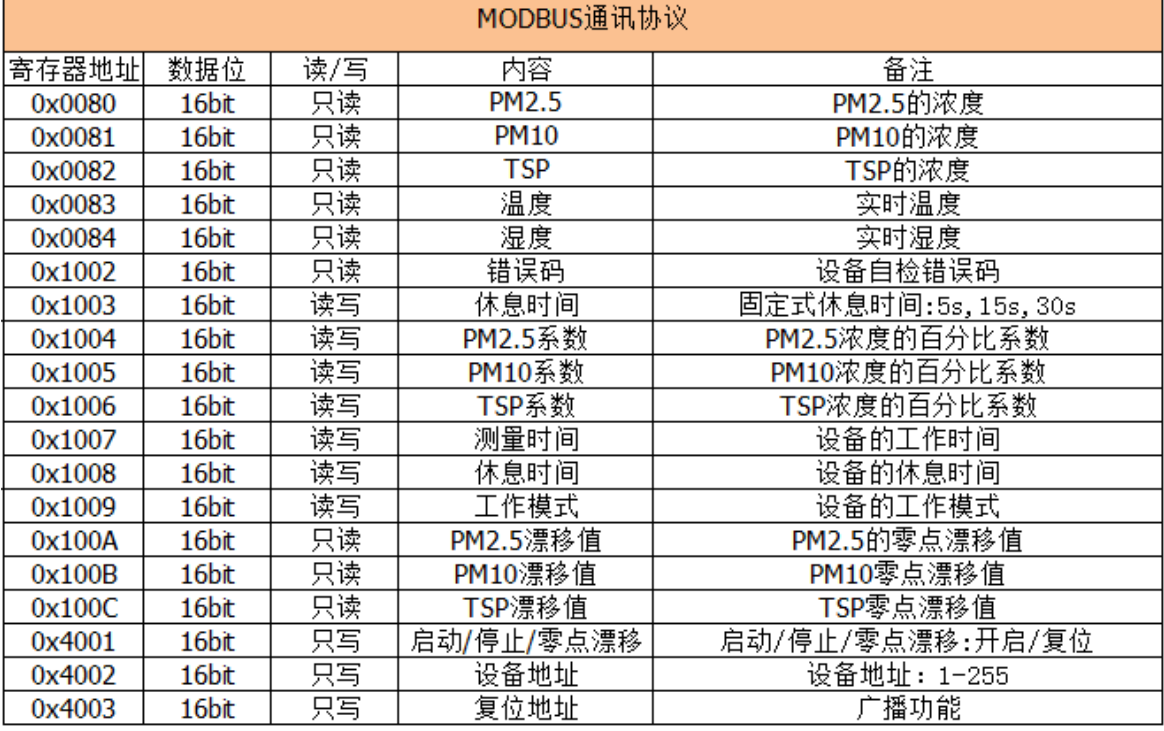

8.2.1 读保持寄存器 0x03:

#### 8.2.1.1 读取测量数据

使用 MODBUS 协议中的 03 命令来获取测量数据。数据存放在起始地址为 0x0080(128)-0x0084(132)的寄存器中,共 5 个数据。分别是 PM2.5、PM10、 TSP、温度、湿度,各占两个字节,用户可任意读取范围内的任意寄存器数据;

#### 主机下发:

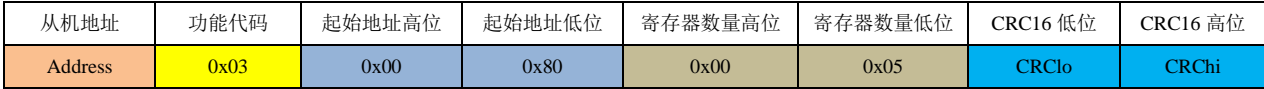

#### 从机回复:

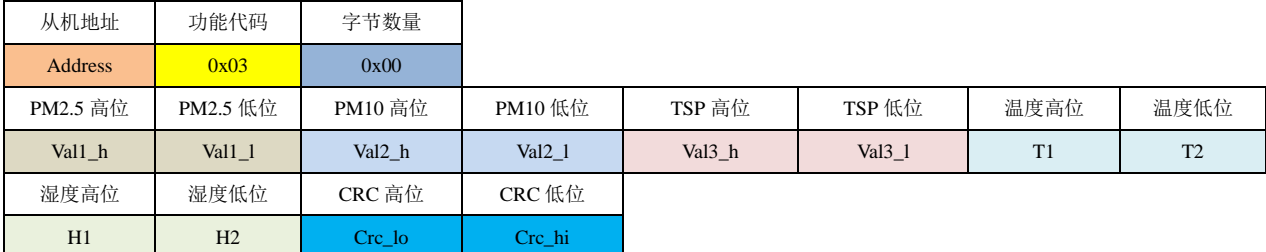

#### 举例说明:

假如从机地址为 1, 读取五个寄存器的数据, 则下发命令: 0x01 0x03 0x00 0x80 0x00 0x05 0x84 0x21

解析:

- (1) <mark>0x01</mark>: 从机地址, 1;
- (2) 0x03: 功能代码, 读保存寄存器;
- (3) 0x00 0x80: 寄存器的起始地址为 0x0080;
- (4)  $0x00$   $0x05$ : 寄存器的数量为 0x0005。共五个寄存器, 分别存放 PM2.5、PM10、TSP、温度、湿度;

(5)  $0x84$   $0x21$ : 前 6 个字节的 CRC16-MODBUS 校验, 为 0x2184。

根据 MODBUS 协议, CRC 字节顺序是从低到高, 而其它的都是从高到低。如下不再赘述。所以发送顺序为 0x84、0x21。

从机回复: 0x01 0x03 0x0A 0x00 0x44 0x00 0x62 0x00 0x6E 0x00 0x1B 0x00 0x32 0x7C 0x68

解析:

- $(1)$   $0x01$ : 从机地址。
- (2) 0x03: 功能代码。

Tel:0755-86130198/86130168 Http://www.szchinaway.com Email:sales@szchinaway.com

<sup>(3)0</sup>x0A:数据字节数。五个寄存器,共 10 个字节(带温湿度)。

### 深圳市赛纳威环境科技有限公司 表单编号/版本:WI-RD-012/A6

(4)  $0x000x44$ : PM2.5 读数, 即为: 0x0044=68 (ug/m3) 0x00 0x62: PM10 读数, 即为: 0x0062=98 (ug/m3)。 0x00 0x6E:TSP 读数,即为:0x006E=110(ug/m3)。 0x00 0x1B:表示当前温度为 27℃; 0x00 0x32:表示当前湿度为 50%; (5) 0x7C 0x68: 校验码之前的所有字节的 CRC16-MODBUS 校验。

#### **8.2.1.2.**读取设备状态**&**参数

使用 MODBUS 协议中的 03 命令来获取设备的状态和参数。类型数据存放在地址为 **0x1002(4098)-0x100C(4108)**的寄存器中。分别表示着错误码、 休息时间(1), PM2.5-TSP 系数、测量时间、休息时间、工作模式、PM2.5-TSP 零点漂移值;用户可任意读取范围内的任意数量寄存器数据; 主机下发:

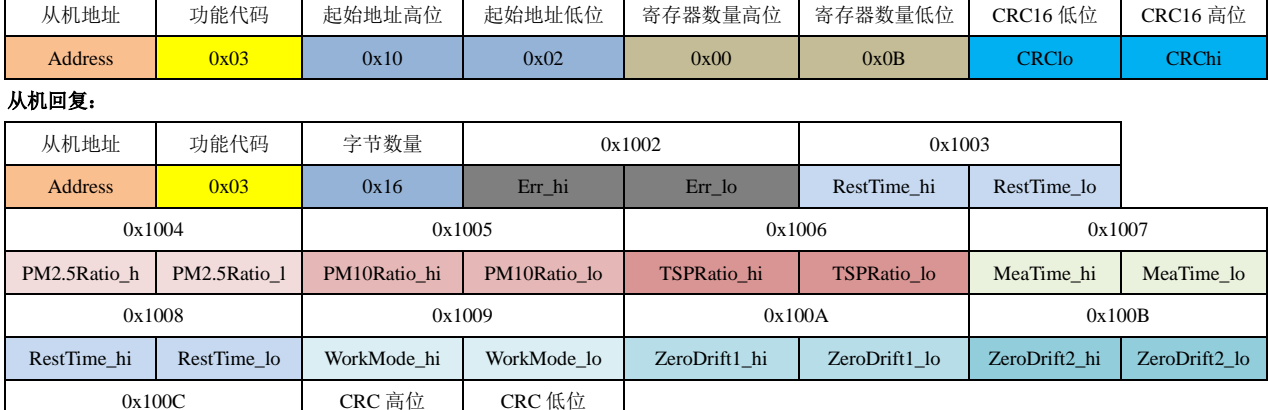

ZeroDrift3\_hi ZeroDrift\_lo Crc\_lo Crc\_hi

举例说明: 假如从机当前地址为 1, 需要读取十一个寄存器的数据, 则下发命令: 0x01 0x03 0x10 0x02 0x00 0x0B 0xA1 0x0D 解析:

(1) <mark>0x01</mark>: 从机当前地址 1。

(2)  $0x03$ : 功能代码。读保存寄存器。

(3) 0x10 0x02: 要写入新地址的寄存器地址为 0x1002, 即起始地址为 4098。

(4) 0x00 0x0B: 需要读取的寄存器数量, 0x0E 表示读取十一个寄存器的数据。

(5) 0xA1 0x0D: 前面所有字节的 CRC16-MODBUS 校验。

从机回复: 0x01 0x03 0x16 0x00 0x00 0x00 0x05 0x00 0x64 0x00 0x64 0x00 0x64 0x00 0x3C 0x00 0x05 0x00 0x00 0x00 0x00 0x00 0x00 0x00 0x00 0x12 0x7F

解析:

(1)  $0x01$ : 从机当前地址 1。

(2) 0x03: 功能代码。读保存寄存器。

(3)0x16:字节数,0x1C=28 字节。

(4) 0x00 0x00: 设备的故障错误码;

(5)0x00 0x05:固定式单字节休息时间,表示当前休息时间为 0x0005=5 秒,前一个版本使用寄存器,不建议使用;

(6) 0x00 0x64: 表示当前 PM2.5 通道浓度系数为 0x0064=100%, 数据未进行任何比例的处理;

计算公式: (新的 PM2.5 通道浓度) = (检测到的 PM2.5 通道浓度) \*系数/100;

(7) 0x00 0x64: 表示当前 PM10 通道浓度系数为 0x0064=100%, 数据未进行任何比例的处理;

计算公式:(新的 PM10 通道浓度)= (检测到的 PM10 通道浓度)\*系数/100;

(8) 0x00 0x64: 表示当前 TSP 通道浓度系数为 0x0064=100%, 数据未进行任何比例的处理;

计算公式: (新的 TSP 通道浓度) = (检测到的 TSP 通道浓度) \*系数/100;

(9) 0x00 0x3C: 表示当前的测量时间为 0x003c=60 秒; 若测量时间为 65535 秒, 则表示设备进入连续工作模式;

 $(10)$  0x00 0x05: 表示当前休息时间为 0x0005=5 秒,若休息时间为 0 秒,则表示设备进入连续工作模式;

Tel:0755-86130198/86130168 Http://www.szchinaway.com Email:sales@szchinaway.com

### hing Way 深圳市赛纳威环境科技有限公司 \*\*\*\*\*\*\*\*\*\*\*\*\*\*\*\*\*\*\*\*\*\*\*\*\*\*

(11)  $0x000x00$ : 表示当前的工作模式 0; 具体工作模式说明请参照工作模式设置说明;

(12) 0x00 0x00: 表示 PM2.5 的零点漂移值为 0;

(13) 0x00 0x00: 表示 PM10 的零点漂移值为 0;

(14) 0x00 0x00: 表示 TSP 的零点漂移值为 0;

(15)  $0x120x7F$ : 前面所有字节的 CRC16-MODBUS 校验。

错误码解析如下表:

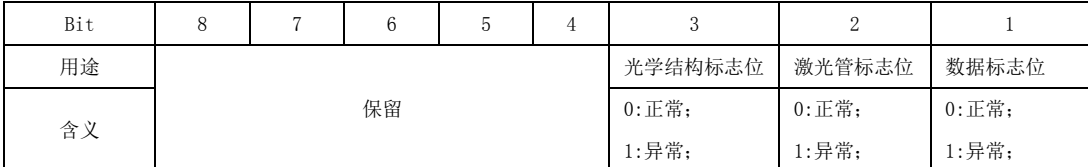

#### 8.2.2 写单个寄存器

#### 8.2.2.1 启动**/**停止**/**零点校正

往从机的起始地址为 0x4001 (16385) 的寄存器写入 1-4 则分别启用功能: 启动设备、停止设备、启动零点校正、复位零点值;

主机下发:

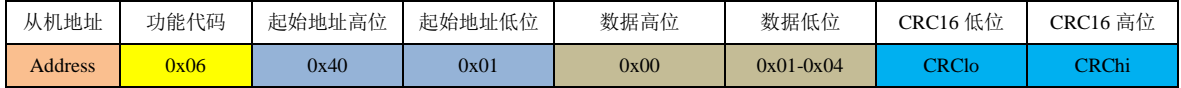

#### 从机回复:

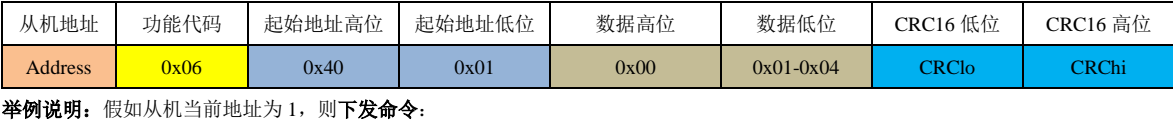

启动:

0x01 0x06 0x40 0x01 0x00 0x01 0x0C 0x0A

停止:

0x01 0x06 0x40 0x01 0x00 0x02 0x4C 0x0B

零点校正-开启:

0x01 0x06 0x40 0x01 0x00 0x03 0x8D 0xCB

零点复位:

0x01 0x06 0x40 0x01 0x00 0x04 0xCC 0x09

解析:

(1) <mark>0x01</mark>: 从机当前地址, 1。

(2) 0x06: 功能代码。写单个寄存器。

(3)0x40 0x01:要写入新地址的寄存器地址为 **0x4001**,即写入寄存器地址为 **16385**。

(4)0x00 0x01:即给寄存器(**0x4001**)写 **1**。写 **1**:启动传感器;写 **2**:停止传感器;**3**:启动零点校正;**4**:复位零点漂移值。

(5)  $0x0C 0x0A$ : 前面所有字节的 CRC16-MODBUS 校验。

从机回复:原样回复。

#### 8.2.2.2 设置设备地址

从机的地址可以修改。往从机的寄存器 0x4002 (16386)写入新的从机地址即可。从机给主机回复之后,即开始使用新地址。

#### 主机下发:

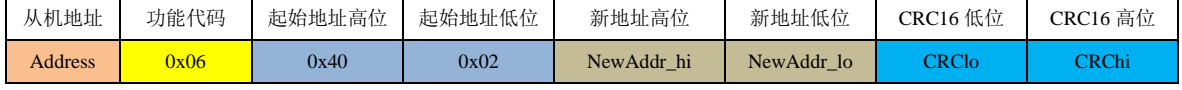

#### 从机回复:

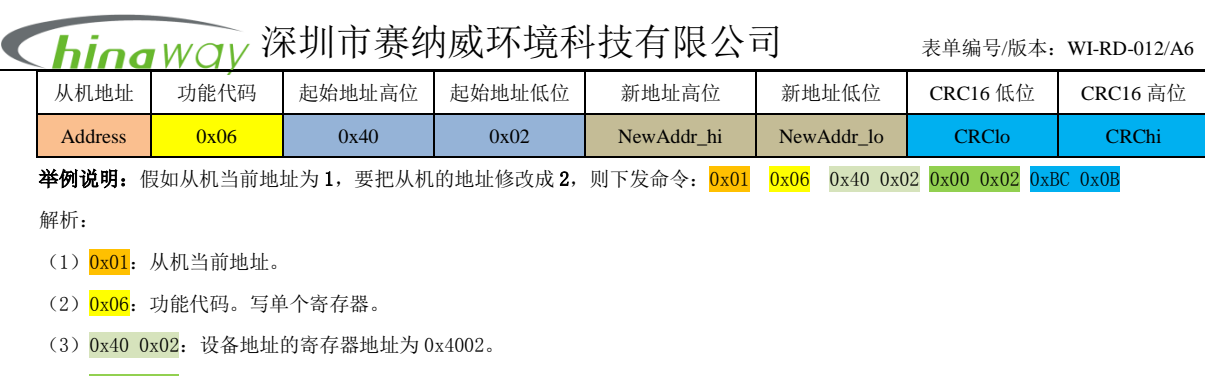

(4) 0x00 0x02: 从机新地址, 0x0002=2。即把从机地址 1 修改为 2。

(5) OxBC OxOB: 前 6 个字节的 CRC16-MODBUS 校验。

#### 从机回复: 0x01 0x06 0x40 0x02 0x00 0x02 0xBC 0x0B

解析:

从机回复按原样回复。从机回复主机后,即启用新的从机地址。主机下次下发命令给从机时,需要启用新的从机地址。

#### 8.2.2.3 设置休息时间(旧版本)

从机的休息时间可以修改。往从机的寄存器 0x1003 (4099)写入新的休息时间即可。从机给主机回复之后,即开始使用新时间。

#### 主机下发:

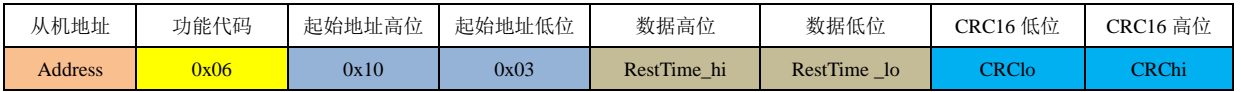

#### 从机回复:

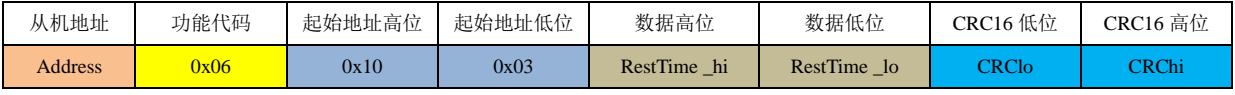

举例说明: 假如从机当前地址为 1, 要把从机的休息时间修改为 15 秒, 则下发命令: 0x01 0x06 0x10 0x03 0x00 0x02 0xFC 0xCB

解析:

- (1) <mark>0x01</mark>: 从机当前地址。
- (2)  $0x06$ : 功能代码。写单个寄存器。
- (3)  $0x100x03$ : 要写入新的休息时间的寄存器地址为 0x1003。
- (4) 0x00 0x02: 从机新的休息时间, 0x0002=15 秒。
	- $0x0001=5$  秒;
	- 0x0002=15 秒;
	- 0x0003=30 秒;
	- 休息时间仅可设置以上三个级别,其他设置无效;
- (5) OxFC OxCB: 前 6 个字节的 CRC16-MODBUS 校验。

#### 从机回复: 0x01 0x06 0x10 0x03 0x00 0x02 0xFC 0xCB

解析:

从机回复按原样回复。从机回复主机后,即启用新的休息时间。

#### 8.2.2.4 设置 PM2.5 浓度系数

从机的 PM2.5 通道系数可以设置。往从机的寄存器 0x1004 (4100) 写入新的系数时可。从机给主机回复之后,即开始使用新系数。

主机下发:

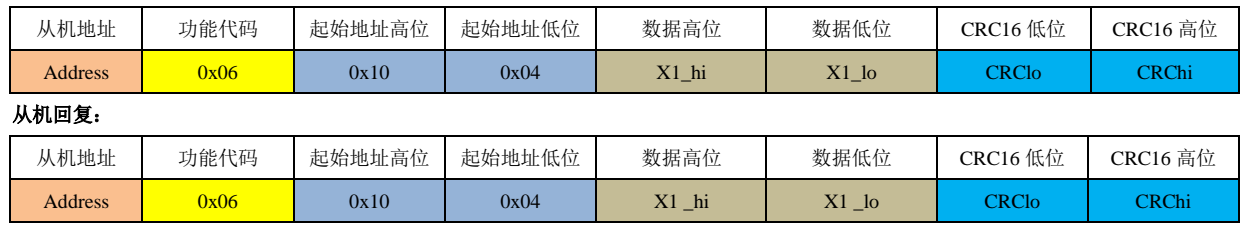

### hing Way 深圳市赛纳威环境科技有限公司 \*\*\*\*\*\*\*\*\*\*\*\*\*\*\*\*\*\*\*\*\*\*\*\*\*\*

举例说明: 假如从机当前地址为 1, 要把从机的 PM2.5 通道的系数更改为 90%, 则下发命令: 0x01 0x06 0x10 0x04 0x00 0x5A 0x4C 0xFC

解析:

- (1) 0x01: 从机当前地址。
- (2)  $0x06$ : 功能代码。写单个寄存器。
- (3)  $0x100x04$ : 要写入系数的寄存器地址为 0x1004。
- (4)  $0x000x5A$ : 从机 PM2.5 的系数, 0x5A=90, 表示将 PM2.5 的浓度压缩到原来的 0.9。 通道系数出厂默认为 100,计算公式为:(新的 PM2.5 浓度)=(PM2.5 浓度)\*系数/100;

(5) 0x4C 0xF0: 前 6 个字节的 CRC16-MODBUS 校验。

#### 从机回复:  $0x01$   $0x06$   $0x10$   $0x04$   $0x00$   $0x5A$   $0x4C$   $0xF0$

解析:

从机回复按原样回复。从机回复主机后,即启用新的系数。

#### 8.2.2.5 设置 PM10 浓度系数

从机的 PM10 通道系数可以设置。往从机的寄存器 0x1005 (4101) 写入新的系数时可。从机给主机回复之后,即开始使用新系数。

#### 主机下发:

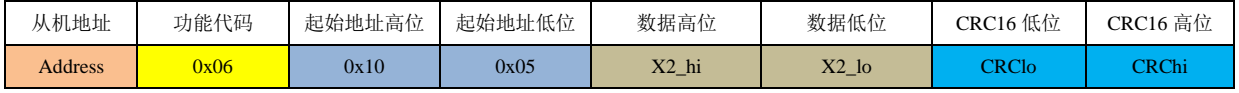

#### 从机回复:

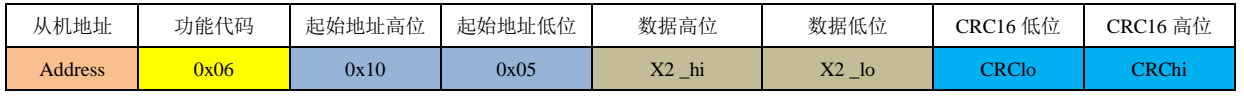

举例说明: 假如从机当前地址为 1, 要把从机的 PM10 通道的系数更改为 90, 则下发命令: 0x01 0x06 0x10 0x05 0x00 0x5A 0x1D 0x30

#### 解析:

- (1) 0x01: 从机当前地址。
- (2) 0x06: 功能代码。写保存寄存器。
- (3)  $0x100x05$ : 要写入系数的寄存器地址为 0x1005。
- (4)  $0x00$   $0x5A$ : 从机 PM10 的系数, 0x5A=90, 表示将 PM10 的浓度压缩到原来的 0.9。

通道系数出厂默认为 100,计算公式为:(新的 PM10 浓度)=(PM10 浓度)\*系数/100;

(5) 0x1D 0x30: 前 6 个字节的 CRC16-MODBUS 校验。字节顺序是从低到高。

#### 从机回复:0x01 0x06 0x10 0x05 0x00 0x5A 0x1D 0x30

解析:

从机回复按原样回复。从机回复主机后,即启用新的系数。

#### 8.2.2.6 设置 TSP 浓度系数

从机的 TSP 通道系数可以设置。往从机的寄存器 0x1006 (4102) 写入新的系数即可。从机给主机回复之后, 即开始使用新系数。

#### 主机下发:

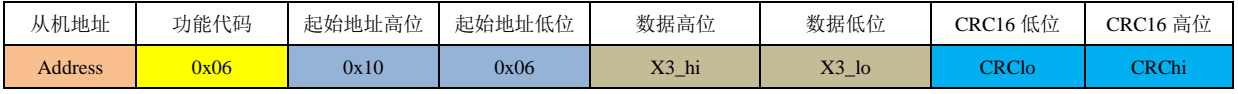

#### 从机回复:

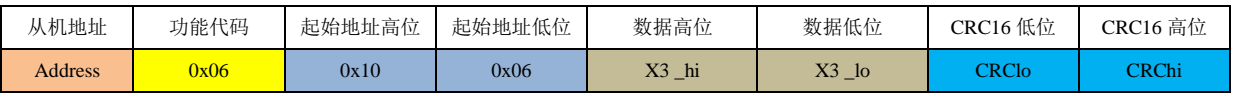

举例说明: 假如从机当前地址为 1, 要把从机的 TSP 通道的系数更改为 90, 则下发命令: 0x01 0x06 0x10 0x06 0x00 0x5A 0xED 0x30 解析:

(1)  $0x01$ : 从机当前地址。

(2) 0x06: 功能代码。写单个寄存器。

(3) 0x10 0x06: 要写入系数的寄存器地址为 0x1006。

### hing Way 深圳市赛纳威环境科技有限公司 \*\*\*\*\*\*\*\*\*\*\*\*\*\*\*\*\*\*\*\*\*\*\*\*\*\*

(4)  $0x00$   $0x5A$ : 从机 TSP 的系数, 0x5A=90, 表示将 TSP 的浓度压缩到原来的 0.9。

通道系数出厂默认为 100, 计算公式为: (新的 TSP 浓度) = (TSP 浓度) \*系数/100;

(5)  $0xED$   $0x30$ : 前 6 个字节的 CRC16-MODBUS 校验。

从机回复: 0x01 0x06 0x10 0x06 0x00 0x5A 0xED 0x30

解析:

从机回复按原样回复。从机回复主机后,即启用新的系数。

#### 8.2.2.7 设置测量时间

从机的工作时间设置。往从机的寄存器 0x1007 (4103)写入新的测量时间即可。从机给主机回复之后,即开始使用新的测量时间。

#### 主机下发:

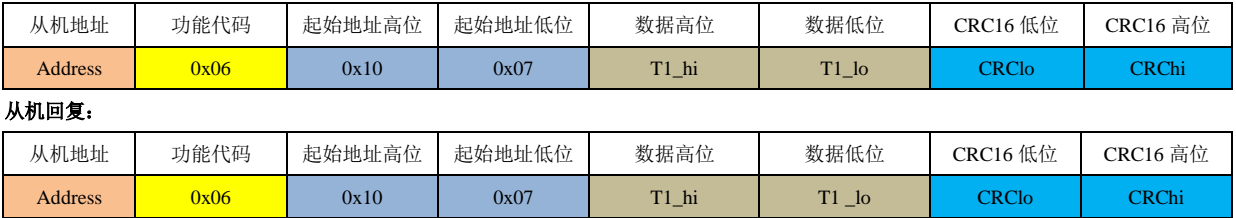

举例说明: 假如从机当前地址为 1, 将从机的测量时间更新为 120 秒, 则下发命令: 0x01 0x06 0x10 0x07 0x00 0x78 0x80 0xE9

解析:

(1) 0x01: 从机当前地址。

(2) 0x06: 功能代码。写单个寄存器。

(3)  $0x100x07$ : 要写入系数的寄存器地址为 0x1007。

(4)  $0x000x78$ : 从机新的测量时间, 0x0078=120 秒。

(5) 0x3C 0xE9: 前 6 个字节的 CRC16-MODBUS 校验。

从机回复: 0x01 0x06 0x10 0x07 0x00 0x78 0x3C 0xE9

解析:

从机回复按原样回复。从机回复主机后,即启用新的测量时间。

#### 8.2.2.8 休息时间

从机的休息时间设置。往从机的寄存器 0x1008 (4104) 写入新的休息时间即可。从机给主机回复之后,即开始使用新的休息时间。

主机下发:

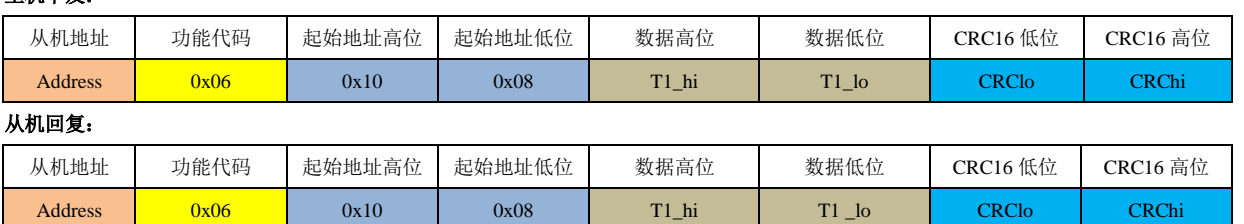

举例说明: 假如从机当前地址为 1, 将从机的休息时间更新为 60 秒, 则下发命令: 0x01 0x06 0x10 0x08 0x00 0x3C 0x0C 0xD9

解析:

(1) 0x01: 从机当前地址。

(2) Ox06: 功能代码。写单个寄存器。

- (3)  $0x100x08$ : 要写入系数的寄存器地址为 0x1008。
- (4) 0x00 0x3C: 从机新的休息时间, 0x003C=60 秒。

(5)  $0x0C$   $0xD9$ : 前 6 个字节的 CRC16-MODBUS 校验。

#### 从机回复: 0x01 0x06 0x10 0x08 0x00 0x3C 0x0C 0xD9

解析:

从机回复按原样回复。从机回复主机后,即启用新的休息时间。

深圳市赛纳威环境科技有限公司 表单编号/版本:WI-RD-012/A6  $\bm{h}$ ina<code>W $\alpha$ l</code>

#### 8.2.2.9 工作模式

从机的工作模式设置。往从机的寄存器 0x1009 (4105)写入新的工作模式即可。从机给主机回复之后,即开始使用新的工作模式。

#### 主机下发:

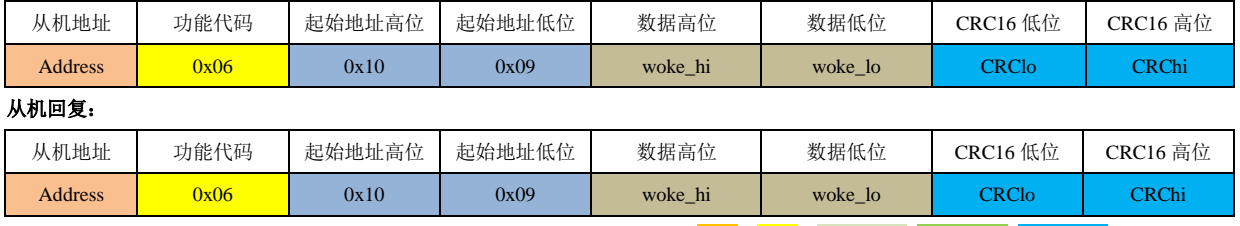

举例说明: 假如从机当前地址为 1, 将从机的工作模式更改为 2, 则下发命令: 0x01 0x06 0x10 0x09 0x00 0x02 0xDC 0xC9

#### 解析:

- (1) <mark>0x01</mark>: 从机当前地址。
- (2) 0x06: 功能代码。写单个寄存器。
- (3)  $0x100x09$ : 要写入系数的寄存器地址为 0x1009。
- (4) 0x00 0x02: 从机新的休息时间, 0x0002=工作模式 2。

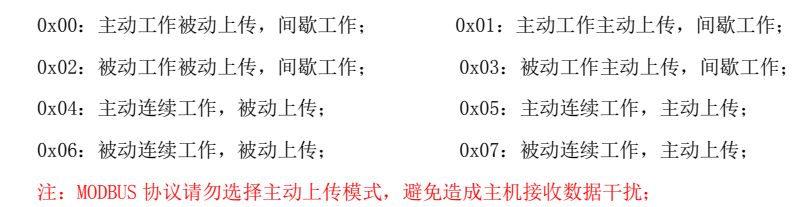

(5) OxDC OxC9: 前 6 个字节的 CRC16-MODBUS 校验。

#### 从机回复: 0x01 0x06 0x10 0x09 0x00 0x02 0xDC 0xC9

解析:

从机回复按原样回复。从机回复主机后,即启用新的工作模式。

#### 8.2.2.10 复位从机地址

如果忘记了从机的地址,则主机可以**使用广播地址(0x00)**,单独往该从机的寄存器 0x4003 (16387)写入 1,即可以使从机的地址复位成默认 地址。这是一条固定的信息帧。

主机下发:

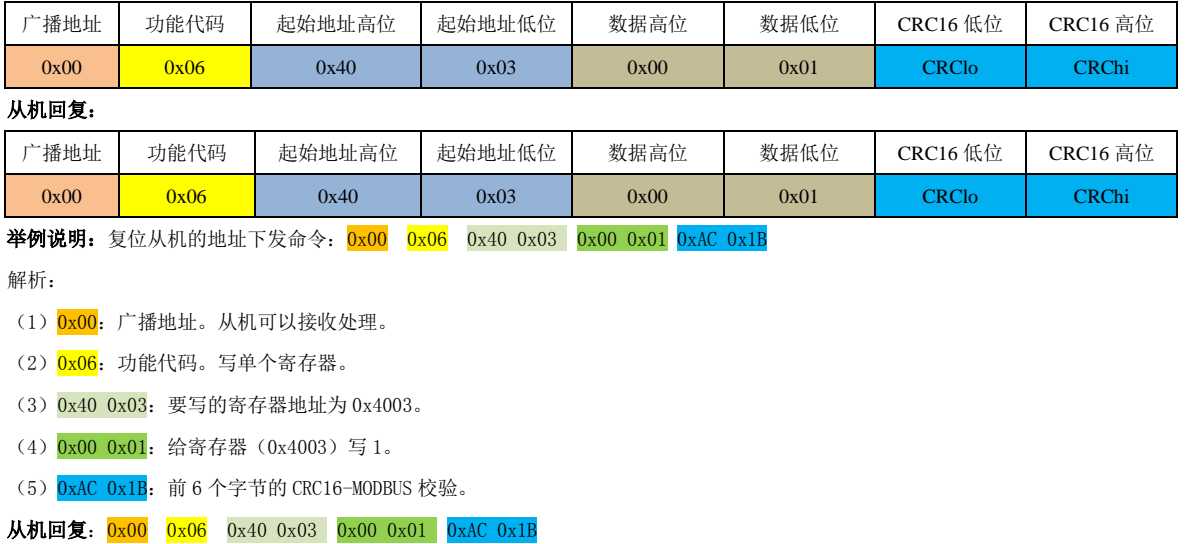

#### 解析:

从机按原样回复,从机回复主机后,即启用默认地址。主机下次就可以使用默认地址(1)来与从机通讯。